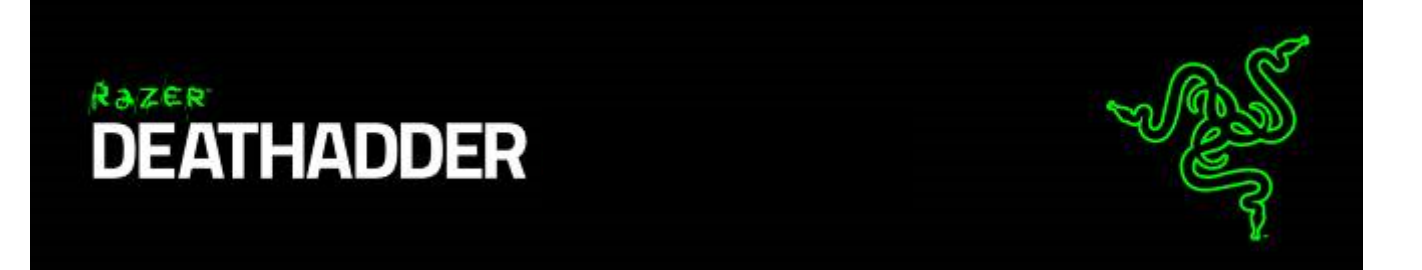

لقد رسخ ماوس Razer DeathAdder لنفسه مكانة عالميًا بوصفه أفضل ماوس للألعاب حيث يفضّله رياضيو الألعاب الرياضية اإللكترونية على مستوى العالم. وحيث إنه مشهور بتصميمه المريح واالستجابة السريعة وجودة الهيكل القوي مثل الصخر، فإن هذا الماوس المفضل يُجسد أفضل العناصر على اإلطالق التي يحتاجها أي العب لالستمتاع والتحكم في أي لعبة.

# جدول المحتويات

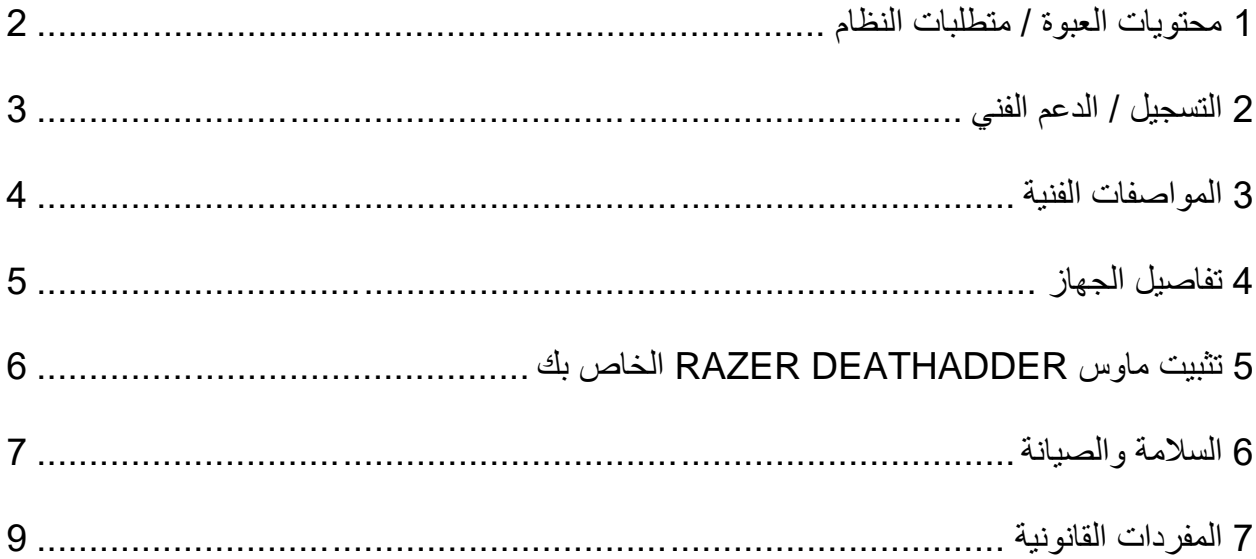

<span id="page-2-0"></span>**1 محتويات العبوة / متطلبات النظام**

# **محتويات العبوة**

- ماوس األلعاب DeathAdder Razer المريح
	- دليل المعلومات الهامة حول ال ُمنتج

**متطلبات النظام**

- جهاز كمبيوتر شخصي مزود بمنفذ USB حر
- )بت 32 اإلصدار )Windows® 8 / Windows® 7 / Windows Vista® / Windows® XP
	- اتصال باإلنترنت
	- مساحة خالية على القرص الصلب تبلغ 100 ميجابايت

## <span id="page-3-0"></span>**2 التسجيل / الدعم الفني**

**التسجيل**

تفضل بزيارة www.razerzone.com/razer-idتسجيل الاشتراك للحصول على Razer ID الآن للاستفادة بمجموعة متنوعة من مزايا Razer. على سبيل المثال، الحصول على معلومات فورية في الوقت الفعلي حول حالة ضمان منتجك عبر تطبيق .Razer Synapse

لمعرفة المزيد حول تطبيق Synapse Razer وجميع ميزاته، تفضل بزيارة الموقع www.razerzone.com/synapse. إذا كان لديك Razer ID بالفعل، فسجِّل منتجك الآن بالنقر فوق عنوان البريد اإللكتروني الوارد في تطبيق Synapse Razer وحدد حالة الضمان من القائمة المنسدلة.

لتسجيل منتجك عبر الإنترنت، تفضل بزيارة موقع www.razerzone.com/registration. يُرجى ملاحظة أنه لن يكون بإمكانك عرض حالة الضمان لديك إذا قمت بالتسجيل عبر موقع اإلنترنت.

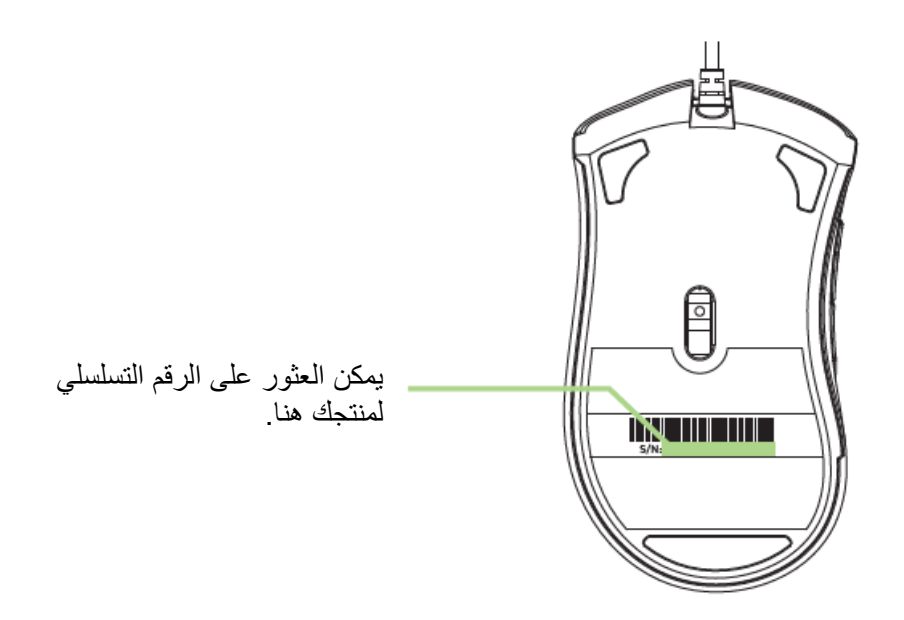

**الدعم الفني** الميزات التيّ ستحصُل عليها:

- ضمانًا محدودًا من الشركة المُصنِّعة لمدة عامين
- الدعم الفني المجاني عبر اإلنترنت على موقع [com.razersupport.www.](http://www.razersupport.com/)

# <span id="page-4-0"></span>**3 المواصفات الفنية**

### **الدعم الفنيالمواصفات الفنية**

- ُمستشعر بصري بدقة 2,000 نقطة لكل بوصة
	- تصميم مريح لالستخدام باليد اليمنى
- 5 أزرار Hyperesponse( عالية االستجابة( قابلة للبرمجة بشكل مستقل
	- تفعيل تطبيق Synapse Razer
	- إرسال واستقبال البيانات لجهاز الكمبيوتر بسرعة فائقة تبلغ 1000 هرتز
		- ضبط الحساسية أثناء االستخدام
			- وضع التشغيل دائ ًما
		- 200 بوصة في الثانية / عند تسارع 50 g
			- موصل USB مطلي باللون الذهبي
		- كابل ألياف مجدولة، خفيف الوزن، بطول سبعة أقدام

### **الوزن والحجم التقريبيان**

- الطول 127 مم / 5.00 بوصات
- العرض 70 مم / 2.76 بوصة
	- االرتفاع 44 مم / 1.73 بوصة
	- الوزن 148 جم / 0.33 رطل

<span id="page-5-0"></span>**4 تفاصيل الجهاز**

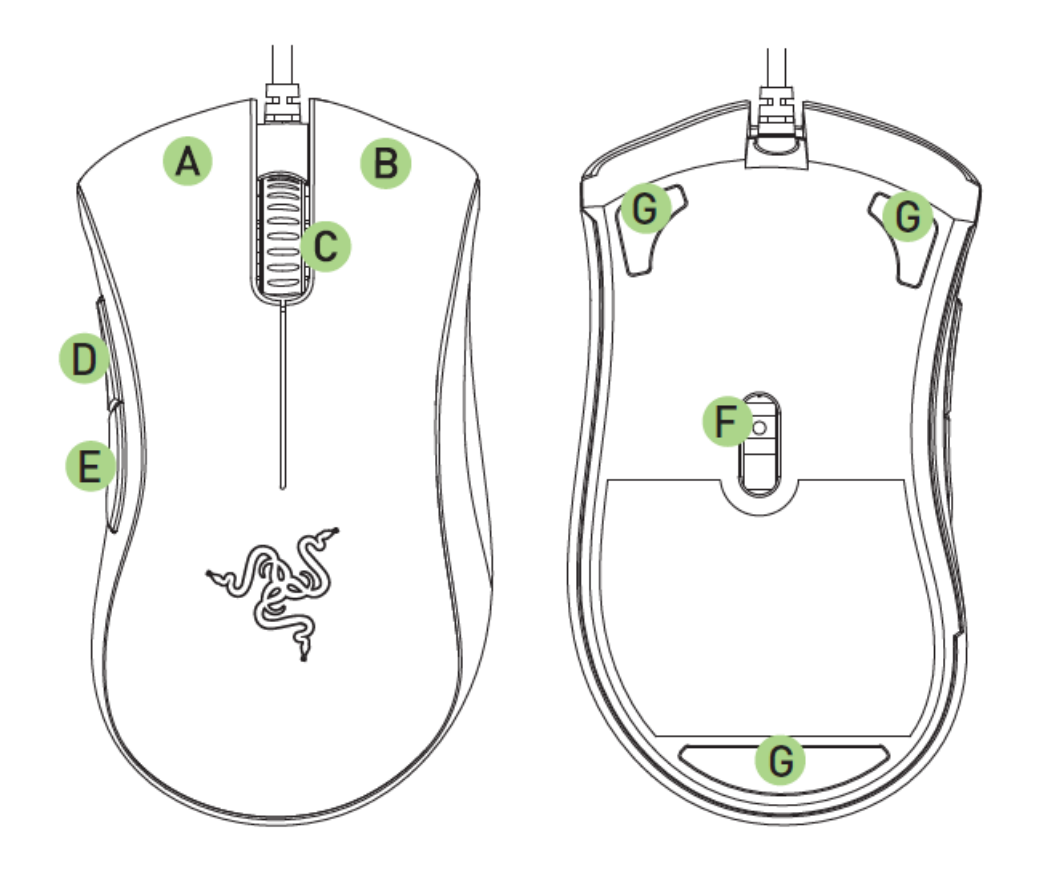

- A. زر الماوس الأيسر
- B. زر الماوس الأيمن
	- C. عجلة التمرير
	- D. زر الماوس 5
	- E. زر الماوس 4
- Razer 4G بصري مستشعر .F
	- G. قاعدة ماوس فائقة النعومة

# <span id="page-6-0"></span>**5 تثبيت ماوس DEATHADDER RAZER الخاص بك**

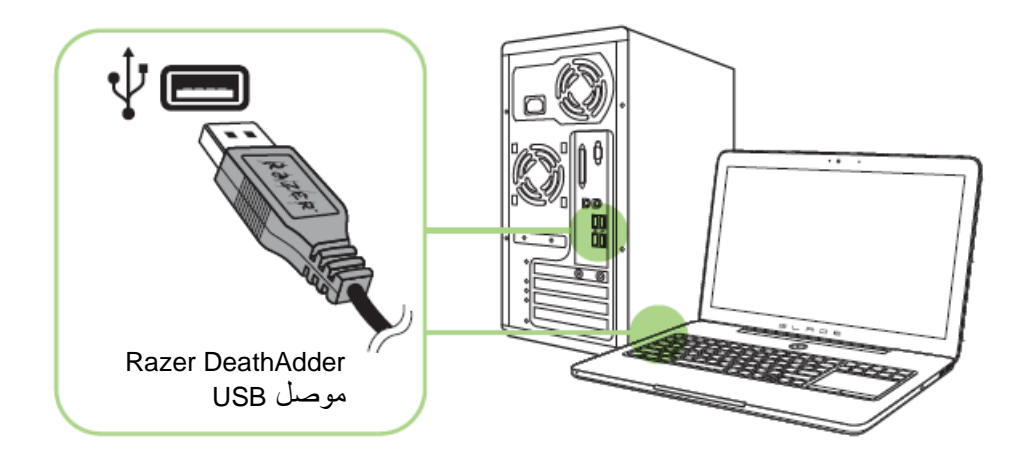

الخطوة 1: وصِّل جهاز Razer بمنفذ USB بجهاز الكمبيوتر لديك. الخطوة 2: قم بتثبيت تطبيق Razer Synapse عندما يُطلب منك ذلك\* أو قم بتنزيل برنامج التثبيت من الموقع [.www.razerzone.com/synapse](http://www.razerzone.com/synapse)

الخطوة 3: سجِّل للحصول على معرِّف Razer ID أو سجِّل الدخول إلى تطبيق Synapse باستخدام حساب موجود بالفعل. ِّ

\*ينطبق على نظام 8 Windows أو اإلصدارات األحدث.

### <span id="page-7-0"></span>**6 السالمة والصيانة**

#### **إرشادات السالمة**

لتحقيق أقصى درجات السالمة أثناء استخدام ماوس DeathAdder Razer، نوصي بأن تلتزم باإلرشادات التالية:

- .1 تجنب النظر مباشرة إلى شعاع التتبع الخاص بالماوس أو توجيه الشعاع في عين أي شخص آخر. الحظ أن شعاع التتبع غير مرئي للعين البشرية المجردة وهو مضبوط على وضع التشغيل دائمًا.
- 2. في حال واجهتك مشكلة في تشغيل الجهاز بصورة صحيحة ولم يعمل استكشاف الأخطاء وإصلاحها، افصل الجهاز واتصل بالخط الساخن لشركة Razer أو انتقل إلى www.razersupport.com للحصول على الدعم. لا تحاول صيانة أو إصالح الجهاز بنفسك في أي وقت.
	- 3. لا تقم بتفكيك الجهاز (لأنّ ذلك يلغي الضمان) ولا تحاول تشغيله تحت أحمال كهربائية غير مستقرة.
- 4. احفظ الجهاز بعيدًا عن السوائل أو الرطوبة أو البلل. لا تشغل الجهاز إلا في نطاق درجات الحرارة المحددة، من 0 درجة مئوية (32 درجة فهرنهايت) إلى 40 درجة مئوية (104 درجة فهرنهايت). في حالة تجاوز درجة الحرارة هذا النطاق، افصل و/أو أوقف تشغيل الجهاز حتى تستقر درجة الحرارة عند مستوى مثالي.

#### **الراحة**

أفادت الأبحاث أن الفترات الطويلة من الحركة المتكررة، وتحديد الموضع غير السليم للأجهزة الملحقة بجهاز الكمبيوتر والوضع غير الصحيح للجسم والعادات السيئة قد ترتبط بانعدام الراحة البدنية وإصابة الأعصاب والأوتار، والعضلات. وفيما يلي بعض الإرشادات لتجنب اإلصابة وضمان الراحة المثالية أثناء استخدام ماوس DeathAdder Razer.

- 1. ضع لوحة المفاتيح والشاشة أمامك مباشرة والماوس بجوارها. ضع مرفقيك بجانبك، وليس بعيدًا عنك كثيرًا على أن يكون الماوس في متناول يديك.
	- .2 اضبط ارتفاع الكرسي والطاولة بحيث تكون لوحة المفاتيح والماوس على ارتفاع المرفق أو أسفل منه.
		- .3 احتفظ بدعم جيد لقدميك، ووضعيتك مستقيمة وأكتافك مسترخية.
- .4 أثناء اللعب، أرخ رسغك وحافظ على استقامته. إذا أديت نفس المهام بيديك بصورة متكررة، فحاول أال تحني أو تلوي يديك لفترات طويلة.
	- .5 ال ترتكز برسغيك على أسطح صلبة لفترات طويلة. استخدم مسند رسغك لدعم رسغك أثناء اللعب.
- .6 خصص األزرار الموجودة في الماوس لديك لتناسب نمط األلعاب الخاص بك لتقليل الحركات المتكررة أو الصعبة أثناء اللعب.
- .7 تأكد أن الماوس يالئم يديك بشكل مريح.
- .8 ال تجلس في نفس الوضع طوال اليوم. انهض وابتعد عن مكتبك ومارس تمرينات إلطالة ذراعيك وكتفيك وعنقك وساقيك.
- .9 إذا عانيت من إجهاد بدني أثناء استخدام الماوس، مثل ألم أو تنميل أو وخز في يديك أو رسغيك أو مرفقيك أو كتفيك أو عنقك أو ظهرك، فيرجى استشارة طبيب مؤهل على الفور.

### **الصيانة واالستخدام**

يتطلب ماوس DeathAdder Razer الحد األدنى من الصيانة للحفاظ عليه في حالة مثالية. ونوصيك بفصل الجهاز من منفذ USB مرة واحدة شهريًا وتنظيفه باستخدام قطعة قماش ناعمة أو مسحة قطنية مع قليل من الماء الدافئ لمنع تراكم األوساخ. ال تستخدم الصابون أو مواد التنظيف القوية.

للحصول على تجربة مثالية في التحرك والتحكم، نوصي بشدة باستخدام قاعدة ماوس مميّزة من Razer. ستتسبب بعض األسطح في إحداث بلى ال داعي له في القاعدة مما يتطلب عناية مستمرة واستبدالها في نهاية المطاف.

لاحظ أنه تتم "موالفة" مستشعر Razer DeathAdder أو تحسينه خصيصًا مع قواعد الماوس من Razer. وهذا يعني أنه قد تم اختبار المُستشعر على نطاق واسع للتأكيد على قراءة ماوس Razer DeathAdder وتتبعه بشكل أفضل على قواعد الماوس من Razer.

<span id="page-9-0"></span>**7 المفردات القانونية**

# **معلومات حقوق الطبع والنشر والملكية الفكرية**

حقوق الطبع والنشر © لعام 2014 لصالح شركة Inc Razer. براءة االختراع قيد االنتظار. جميع الحقوق محفوظة. يُعد شعار Razer، وشعار الثعبان ثالثي الرأس، وشعار "كلمة Razer المرسومة"، والعالمات التجارية األخرى الواردة هنا عالمات تجارية أو عالمات تجارية مسجلة لشركة Inc Razer. و/أو الشركات التابعة لها أو المرتبطة بها، تم تسجيلها في الواليات المتحدة و/أو بلدان أخرى. Windows وشعار Windows هما عالمتان تجاريتان ُمسجلتان لمجموعة شركات .Microsoft

قد يكون لشركة **("Razer (".Inc Razer** حقوق طبع ونشر أو عالمات تجارية أو أسرار تجارية أو براءات اختراع أو تطبيقات حائزة على براءة اختراع أو غيرها من حقوق الملكية الفكرية (سواءً مسجلة أو غير مُسجلة) نتعلق بالمنتج الوارد في هذا الدليل. إن تزويدك بهذا الدليل لا يمنحك ترخيصًا فيما يتعلق بأي حقوق طبع ونشر أو علامة تجارية أو براءة اختراع أو غيرها من حقوق الملكية الفكرية الأخرى. قد يختلف ماوس Razer DeathAdder ("المنتج") عن الصور سواء على العبوة أو خلاف ذلك. ال تتحمل Razer أي مسؤولية عن هذه االختالفات أو عن أي أخطاء قد تظهر. تخضع المعلومات الواردة في هذا الدليل للتغيير دون إخطار.

**الضمان المحدود للمنتج** للاطلاع على الشروط الحالية والأحدث للضمان المحدود للمنتج، تفضل بزيارة موقع www.razerzone.com/warranty.

#### **حدود المسؤولية**

ال تتحمل Razer بأي حال المسؤولية عن أي خسارة لألرباح أو فقدان المعلومات أو البيانات أو األضرار الخاصة أو العارضة أو غير المباشرة أو العقابية أو التبعية التي تنشأ بأي طريقة نتيجة توزيع المنتج أو بيعه أو إعادة بيعه أو استخدامه أو عدم القدرة على استخدامه. وال تتعدى مسؤولية Razer بأي حال سعر الشراء بالتجزئة للمنتج.

#### **تكاليف االقتناء**

لتجنب الشك، لن تتحمل Razer بأي حال المسؤولية عن أي تكاليف اقتناء ما لم يتم إبالغها باحتمالية وقوع هذه األضرار ولن تتحمل Razer بأي حال المسؤولية عن أي تكاليف لمسؤولية االقتناء تتجاوز سعر الشراء بالتجزئة للمنتج.

### **أحكام عامة**

تخضع هذه الشروط وتُفسر وفقًا لقوانين الولاية القضائية التي تم شراء المنتج فيها ۖ إذا اعتبر أي شرط وارد هنا لاغيًا أو غير نافذ، فحينئذ لن يكون لهذا الشرط (طالما ظل لاغيًا أو غير نافذ) أي أثر ويعتبر مستبعدًا دون إبطال أي من الشروط الباقية. تحتفظ Razer بالحق في تعديل أي شرط في أي وقت دون إخطار.